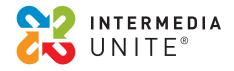

### Intermedia Unite<sup>®</sup> Desktop and Mobile Application Get Started Guide

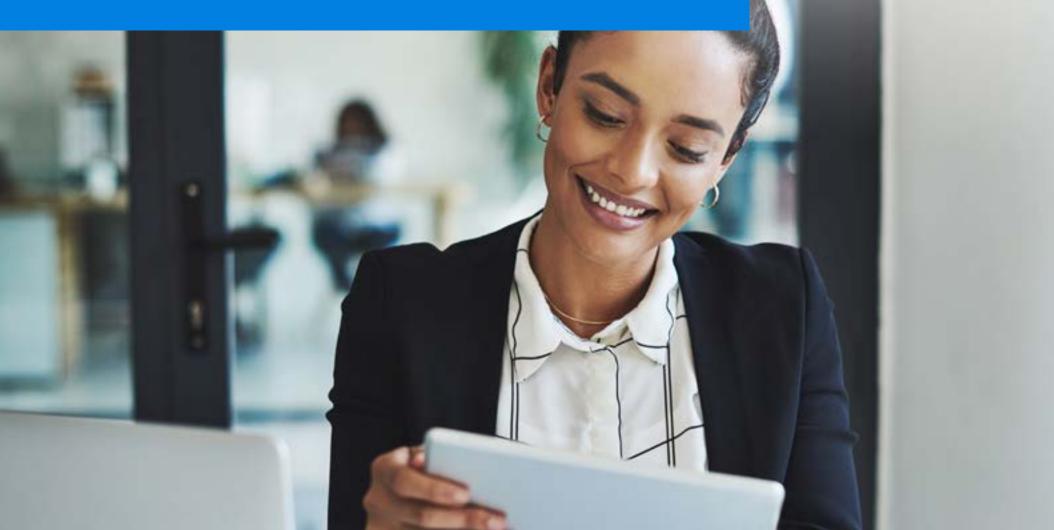

**USER GUIDE** 

### Intermedia Unite<sup>®</sup> Quick Start Guide

New to Intermedia Unite? Read this guide to learn the basics.

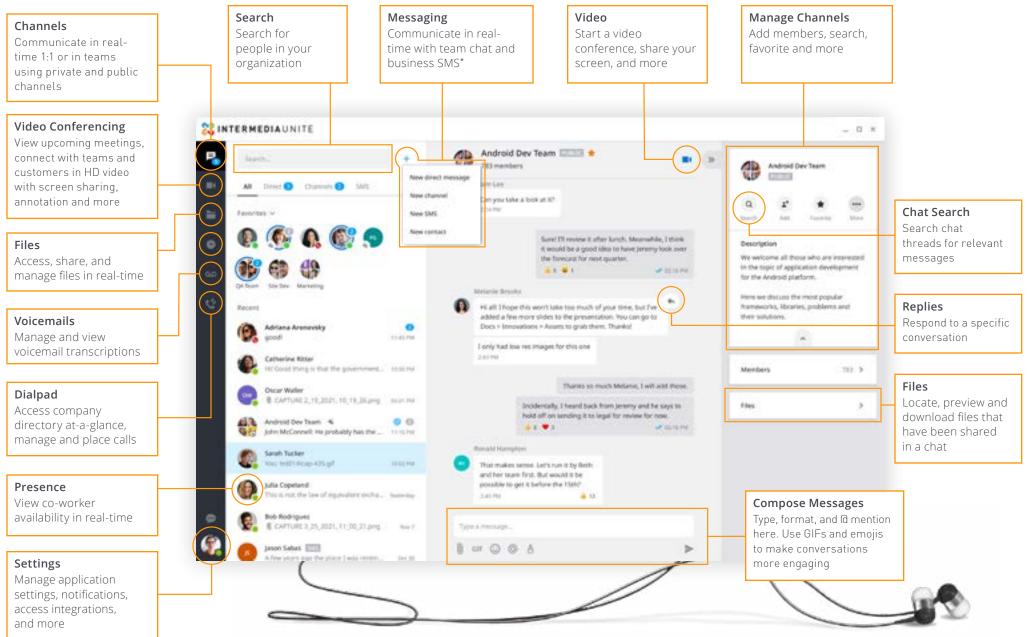

### Installation

Intermedia Unite makes it easier than ever for you to work from wherever. For the best experience, utilize Chrome or download the desktop and mobile applications.

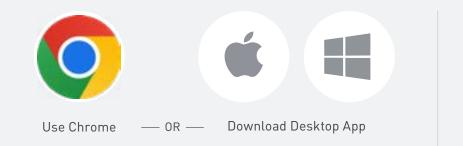

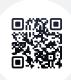

Scan the QR code or download from the iOS or Android Store.

## Sign In

Log in to the desktop and mobile applications using your work email address and Unite password.

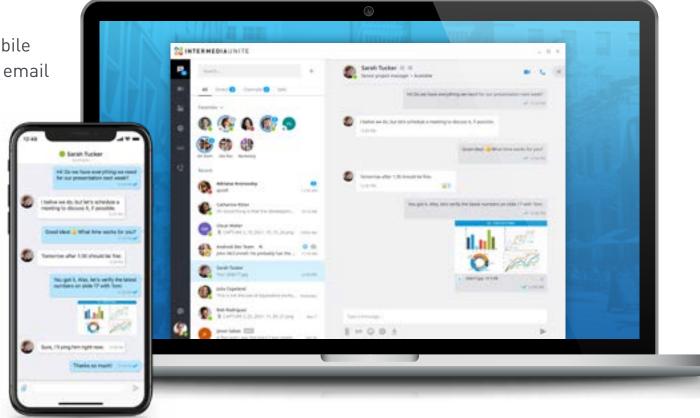

### Team Chat

#### Start a chat

Connect with co-workers in real-time. Select + to **...create a new direct message.** A direct message is a chat with a single person. Type the name or email of the individual, write your message, select >

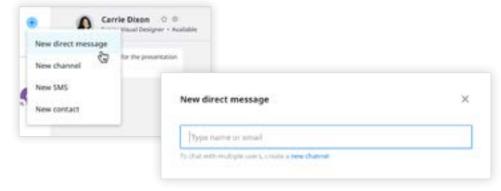

#### Create a new channel:

A channel is a group discussion—this can be dedicated to a department, specific project, etc. Type in Channel name, add a description, choose if you want the channel to be public or private, and add members.

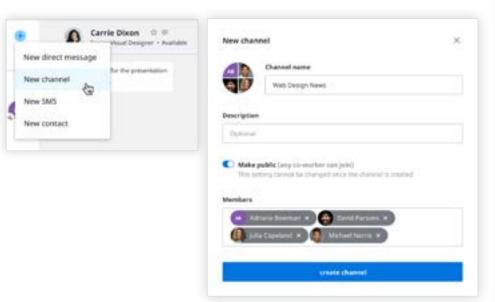

#### Format your messages

Use the rich text editor to organize and format messages.

| A 2 9 10 10 10 10 10                                                                                                    |        |
|----------------------------------------------------------------------------------------------------|--------|
| Guage of Bergi to consider Softwareships and new Budures in Department                                                                                         |        |
| <ul> <li>Root texturenting on all mattile devices</li> </ul>                                                                                                   |        |
| <ul> <li>Open with security than about any free, these burged the second starts<br/>recommended that you do the following in your account writings:</li> </ul> | 38-8-4 |
| - Berhap prod lists to the cloud                                                                                                    |        |
| <ul> <li>Spite Pollewise and And Relificance</li> </ul>                                                                                                    |        |
| <ul> <li>Stranket Restoratio species/*</li> </ul>                                                                                                    |        |
| · Doubling Type" has a bring street                                                                                                    |        |
| 1 - 0 0 5                                                                                                    | 1.1    |

| 17 ping <b>Contemporal</b> for the friedback and to last Lotter.                                                                                                    |     |  |
|----------------------------------------------------------------------------------------------------|-----|--|
| O fatistis becaut in the longer                                                                                                    | 1.8 |  |
| and the statement of the statement of the statements                                                                                                    |     |  |
| 👙 bar (Yang Salah Salah |     |  |
| gter .                                                                                                    |     |  |
|                                                                                                    |     |  |

#### Use @ mentions

To get someone's attention in a channel, select @, then type their name or select them from a list that appears. You can @ mention multiple people at once.

#### Add emojis and GIFs to chat

Have fun with co-workers by adding emojis and GIFs to chats. Select the  $\bigcirc$  for emojis or GIF to add a GIF.

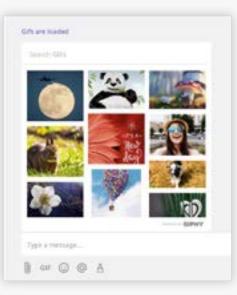

### Team Chat

### Easily share files to collaborate with colleagues in real-time.

From a direct chat or channel, select 🕕 to upload an attachment into your message

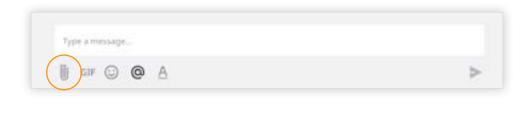

Drag and drop documents from your desktop directly into any message.

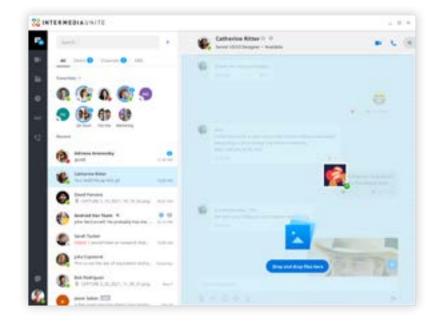

#### **Filter files**

Use the Files filter to locate, preview and download files that have been shared in a chat.

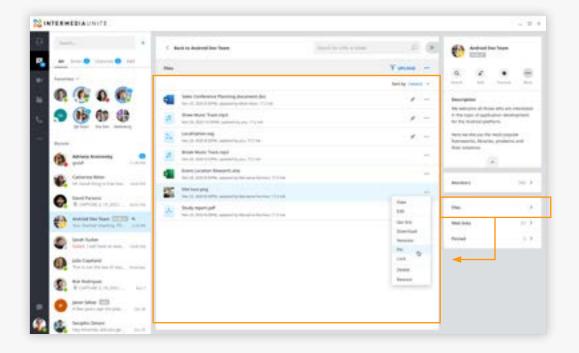

### Video Conferencing

Meet face-to-face in HD video with anyone, from anywhere.

Scan the QR code or download from the iOS or Android Store.

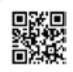

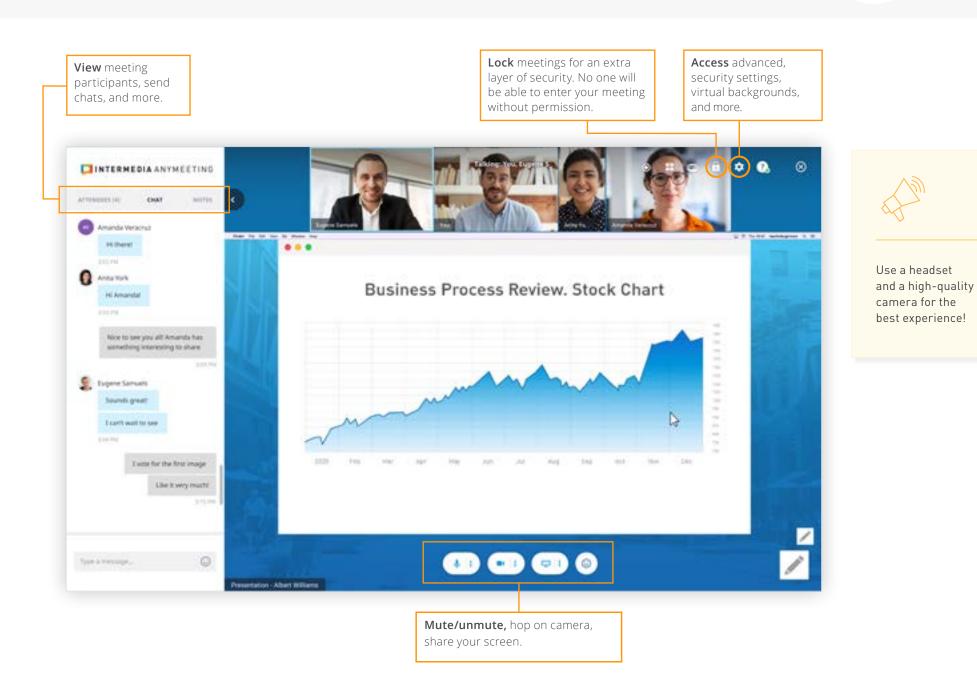

### Video Conferencing\*

From a direct conversation or channel select

Meet face-to-face in HD video with anyone, from anywhere.

#### Start a video conference

| Michael Norris<br>Director of Product P | : 🌟 🦈<br>Marketing - Available |
|-----------------------------------------|--------------------------------|
| You started a meet                      | ting Join                      |
| 📞 Join by phone                         | 650-426-0552                   |
| o7 PIN                                  | 207 3372#                      |
|                                         | V 2:43.9M                      |

#### From the meeting tab, you can:

Select "Start my meeting" or join a meeting

Integrate your Outlook or Google calendar so you can easily start and schedule meetings directly from your work calendar.

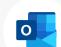

Your administrator will need to enable this. Learn more here

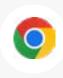

Download the Intermedia Unite Chrome Extension to start and schedule meetings from your Google calendar, and click-to-call from your Chrome browser.

| Londey Sep<br>Londe AM<br>Lond<br>Lond<br>Lond<br>Lond<br>Lond<br>Lond | Design Review<br>Installer Rodropart<br>Latenshes<br>Marketing Unstage |       | Meeting information             |
|------------------------------------------------------------------------|------------------------------------------------------------------------|-------|---------------------------------|
| 2.30 PM                                                                | Installa Rodriguez<br>Lateradops<br>Marketing Straingy                 | and . | Meeting information             |
| fer:                                                                   |                                                                        |       |                                 |
|                                                                        | Carry Dirot O<br>Butlanders                                            | 32.00 | Jame by generate the SUB2015/14 |
| to not                                                                 | Product Dense<br>Michael Norm,<br>2 attendies                          | [Bet] | Copy offs 🗳 Send via small      |
|                                                                        |                                                                        |       | Antoneology (Leve               |
|                                                                        |                                                                        |       |                                 |
|                                                                        |                                                                        |       |                                 |
|                                                                        |                                                                        |       | -1 streeting                    |

### File Sharing\*

For a better collaboration experience, use SecuriSync to access, manage, store and share files safely and securely with anyone inside or outside your organization.

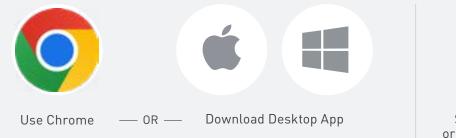

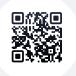

Scan the QR code or download from the iOS or Android Store.

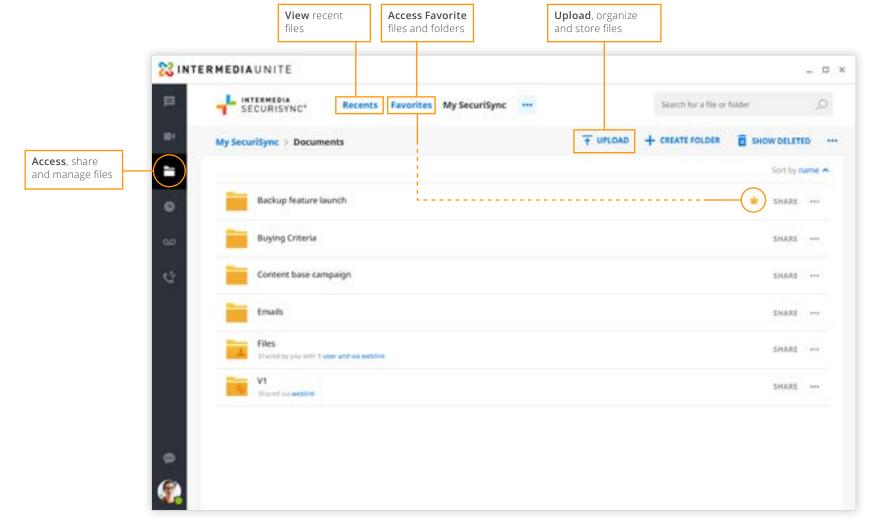

### Calling

### Place, receive and manage calls in two ways:

- **Softphone mode:** Use computer speakers and microphone for calls (can use Bluetooth headset or headphones)
- Call Controller mode: Use hardware (desk phone) for calls

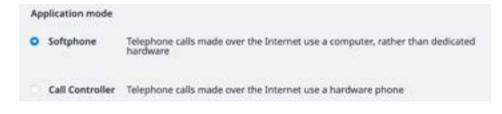

### Calling features vary based on calling mode.

| FEATURE/<br>APP MODE | PLACE<br>A CALL | RECEIVE<br>A CALL | 3-WAY<br>Calling | MUTE/<br>UNMUTE | HOLD          | DTMF          | CALL<br>FLIP | CALL PARK | TRANSFER | END CALL |
|----------------------|-----------------|-------------------|------------------|-----------------|---------------|---------------|--------------|-----------|----------|----------|
| Call<br>Controller   | ٠               | Desk<br>Phone     |                  | Desk<br>Phone   | Desk<br>Phone | Desk<br>Phone | •            | •         | •        | •        |
| Softphone            | •               | •                 | •                | •               | •             | •             | •            | •         | •        | •        |

#### Place calls and view contacts

Place calls to internal and external contacts, search and view company contacts at-a-glance, and switch between pre-defined filters to manage calls.

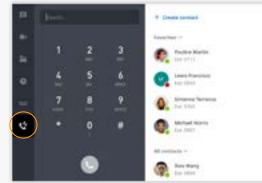

### **Place calls from chat**

Select 📞 to call someone from a 1:1 chat or from a contact card

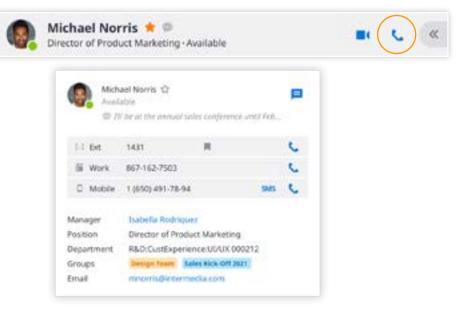

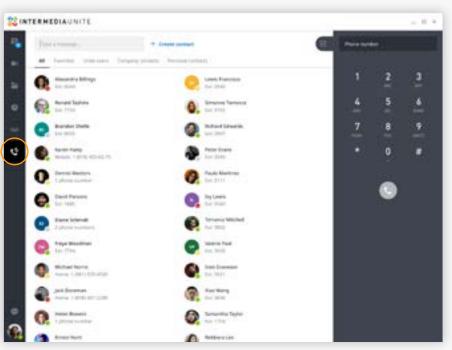

### Mobile App

#### Take your work with you, wherever you go

Call, chat, meet and collaborate from your mobile device with the Intermedia Unite mobile application.

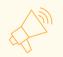

All messages sync across desktop and mobile apps!

#### **Contact sync**

Sync contacts from your personal device to your Unite desktop and mobile applications.

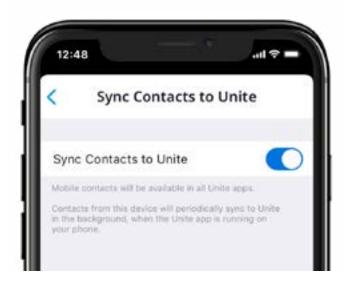

messaging

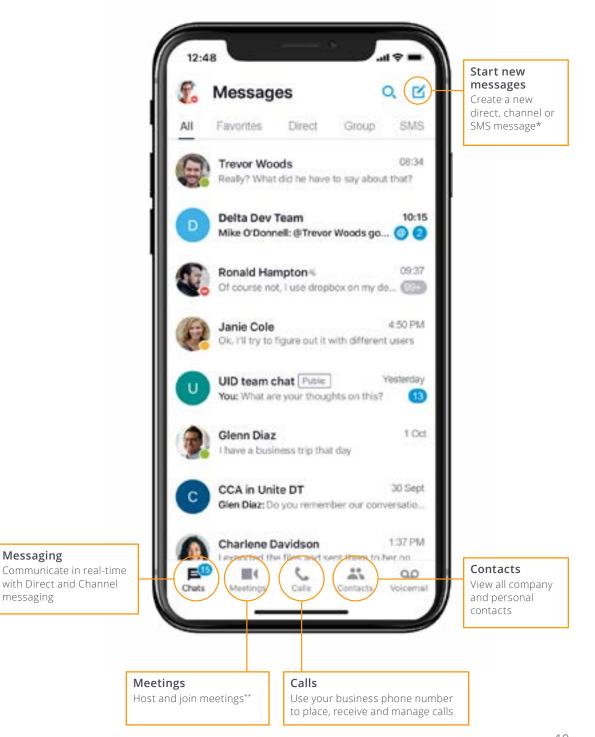

\*Business SMS must be enabled by admin. Business SMS is only available North America. \*\*Users will need to download AnyMeeting mobile app.

### Next Steps

#### Want to learn more?

Join our weekly live training session:

### **SINTERMEDIA** UNITE®

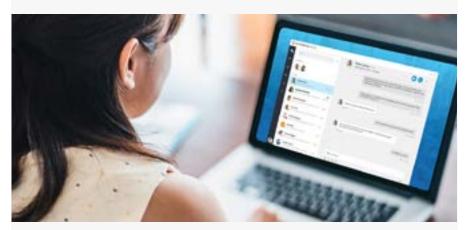

# **UNITE APPS** LIVE TRAINING

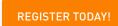

### THURSDAYS | 11:30AM PT | 2:30PM ET

#### Send us your feedback:

Are you enjoying Intermedia Unite? Is there room for improvement? Let us know!

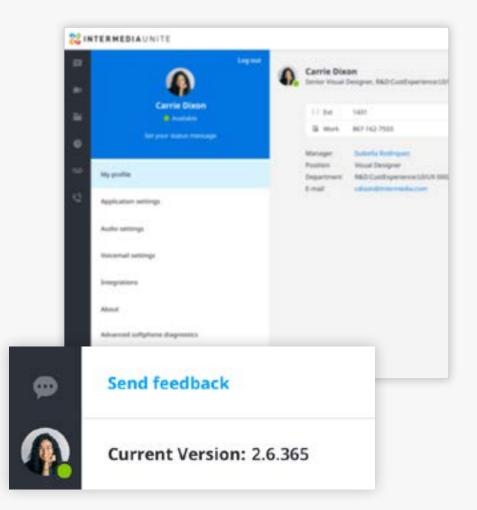

<u>J.D.POWER</u> 202 CERTIFIED ASSISTE Intermedia has been recognized by J.D. Power for providing "An Outstanding Customer Service Experience" for its Assisted Technical Support. J.D. Power 2021 Certified Assisted Technical Program, developed in conjunction with TSIA. Based on successful completion of an audit and exceeding a customer satisfaction benchmark for assisted support operations. For more information, visit www.jdpower.com or www.tsia.com. Questions? Contact Us Today.